# FRANCK BELLEMAIN

## SALIMA TAHRI

### Spécificités de Cabri-géomètre pour les problèmes de constructions en géométrie

*Publications de l'Institut de recherche mathématiques de Rennes*, 1989, fascicule S6 « Vème école d'été de didactique des mathématiques et de l'informatique », , p. 76-79

<[http://www.numdam.org/item?id=PSMIR\\_1989\\_\\_\\_S6\\_76\\_0](http://www.numdam.org/item?id=PSMIR_1989___S6_76_0)>

© Département de mathématiques et informatique, université de Rennes, 1989, tous droits réservés.

L'accès aux archives de la série « Publications mathématiques et informatiques de Rennes » implique l'accord avec les conditions générales d'utilisation (<http://www.numdam.org/conditions>). Toute utilisation commerciale ou impression systématique est constitutive d'une infraction pénale. Toute copie ou impression de ce fichier doit contenir la présente mention de copyright.

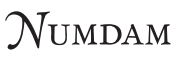

*Article numérisé dans le cadre du programme Numérisation de documents anciens mathématiques* <http://www.numdam.org/>

**76 -**

**Dimanche 27 août 1989** 

**Atelier ;** *"Spécificités de Cabri-géomètre pour les problèmes de constructions en géométrie"* 

*par Franck BELLEMAIN, Salima TAHRI* 

*L.SD.-I.MA.G., GRENOBLE* 

#### *1. Introduction*

Cabri-géomètre est un logiciel qui tente d'apporter une aide à l'enseignement de la géométrie. L'idée sous-jacente à sa conception est de permettre grâce à l'ordinateur l'accès, par simple déplacement d'objets à l'écran, à toute une classe de figures issues d'une même configuration.

Dans l'exemple suivant, si la droite D a été construite comme étant la médiatrice de A et B, elle reste médiatrice de A et B au cours du déplacement de l'un de ces deux points avec la souris :

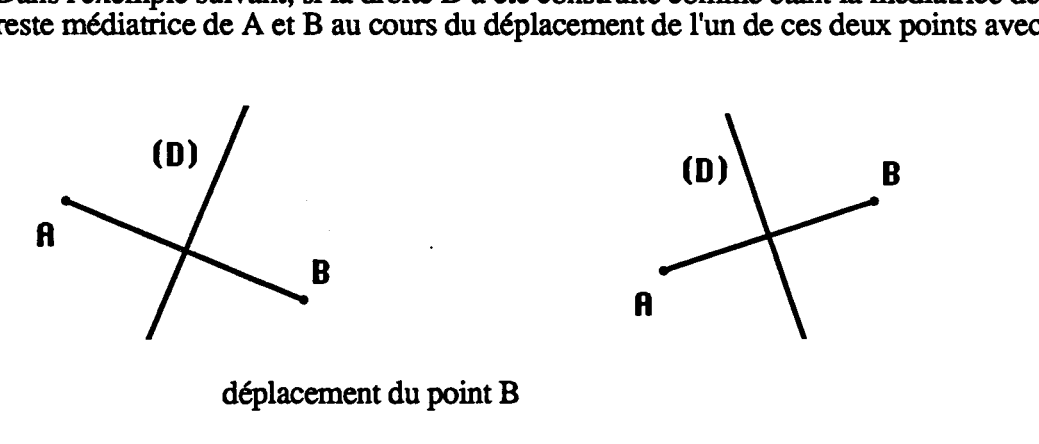

déplacement du point B

Au cours d'un tel déplacement, des invariants mettant en évidence des propriétés de la figure déductibles de celles mises en place lors de la construction, peuvent apparaître et ainsi être à l'origine de conjectures.

Le logiciel permet l'édition, la reprise de multiples figures à l'écran avec la seule aide de la souris, ce qui permet à l'élève de faire de nombreux essais et corrections. Cette simplicité de mise en œuvre du logiciel pour la construction de figures peut diminuer l'intérêt pour la construction de connaissances de certaines tâches habituellement proposées aux élèves dans un environnement papier-crayon. Ainsi l'intérêt pour la construction des connaissances en géométrie de la manipulation d'outils de dessin que l'on trouve dans certaines tâches de construction de figures disparaît avec Cabri-géomètre.

Aussi les problèmes de construction de figures qui peuvent être proposées aux élèves avec le logiciel sont de nature différente de ceux proposés dans l'environnement papiercrayon. Si les tâches classiques de construction dans un environnement papier-crayon peuvent consister en la production d'une figure possédant certaines propriétés, transportées dans l'environnement du logiciel, ces mêmes tâches devenant aussi plus complexes peuvent consister en la production de toute une classe de figures possédant ces mêmes propriétés.

L'objectif d'amener l'élève à effectuer ce type de construction avec Cabri-géomètre est de le conduire à accéder à la notion de classe de figure, or de par sa spécificité et sa complexité, l'élève peut au cours de son accomplissement construire un modèle local du fonctionnement du logiciel dont le transfert dans d'autres environnements ne sera pas évident

Pour mieux connaître l'accès des élèves à la notion de classe de figures au cours de l'accomplissement d'une tâche de construction avec le logiciel, nous avons choisi d'observer et d'analyser les procédures et changements de procédures, provoqués par la modification des valeurs de variables didactiques, mises en œuvre par les élèves au cours de la construction.

Le travail demandé aux participants consistait à déterminer d'une part les procédures possibles (correctes ou erronées) de construction du symétrique d'un segment avec Cabrigéomètre, d'autre part de déterminer les variables didactiques de cette tâches attachées à la figure et celles attachées à l'environnement du logiciel

Il était convenu avec les élèves qu'une procédure était erronée si la propriété de symétrie de la figure produite n'était pas conservée au cours du déplacement de l'un des élément de la figure : le déplacement d'un élément de base est un test qui permet à l'élève de qualifier ou disqualifier ces propres constructions. Il avaient donc pour tâche d'élaborer plutôt une procédure de construction du segment symétrique, que de produire un segment symétrique.

Pour effectuer ce travail ou le test de qualification, l'élève sait au moins de manière perceptive à quel type de figure la propriété de symétrie renvoie. Pour tester leur construction, les élèves utilisaient implicitement les critères de qualification suivants :

- en premier lieu le mouvement : lorsque l'on déplace à l'écran l'une des extrémités du segment, son symétrique doit se déplacer "en même temps",

- puis venait la longueur, l'orientation et la position par rapport à l'axe.

### *Fiche de travail destinées aux participants*

*L'une des tâches proposées aux élèves était de construire le symétrique d'un segment par rapport à une droite avec Cabri-géomètre. La méthode de construction proposée devait résister au test de qualification et était validée par l'enseignant.* 

*Tâche:* 

*Construisez l'élément de la figure qui manque de telle façon qu'elle soit symétrique:* 

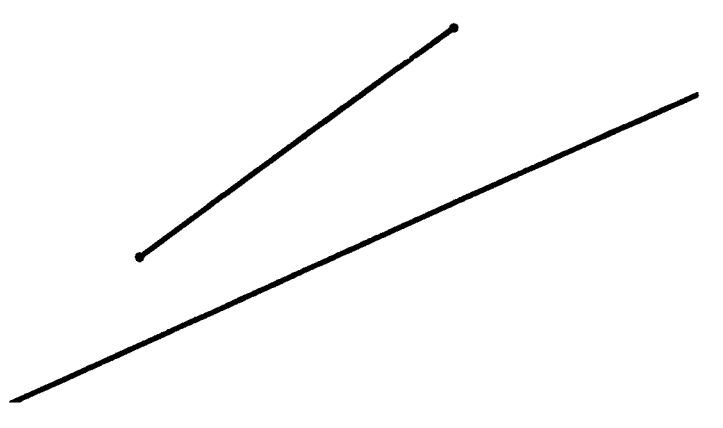

*Conditions : les élèves de classe de quatrième qui ont suivi cette séquence n'ont pas fait la construction du symétrique en 6ème comme cela est prévu dans les nouveau programmes. Ils ont cependant précédemment rencontré des figures possédant la propriété de symétrie et savent au moins de façon perceptive à quelle type de figure ce terme renvoie.* 

*1- Déterminer les procédures possibles (correctes ou erronées) de construction du symétrique d'un segment avec Cabri-géomètre.* 

2- *Déterminer les variables attachées à la figure.* 

*3- Déterminer les variables plus particulièrement attachées à l'environnement de Cabri-géomètre. Indiquer comment leurs différentes valeurs peuvent provoquer une modification des procédures employées par les élèves.* 

*Les participants se mettront d'accord sur la rédaction d'une affiche et l'un d'eux*<br>re le contenu de l'affiche élaborée par son groupe. *devra décrire le contenu de l'affiche élaborée par son groupe.* 

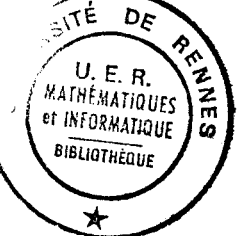

#### *3. Phase de bilan de Vatelier*

Au cours de la phase de bilan les procédures qui ont effectivement été mises en œuvre par les élèves et les variables de la tâche sont comparées avec celles qui ont été mises en évidence par les participants. Les variables plus particulièrement attachées au logiciel dont le changement de valeur à effectivement provoqué une modification dans les procédures des élèves sont dégagées. Notamment nous notons que la présence ou l'absence de points sur Taxe de symétrie favorisent chez les élèves la mise en œuvre de procédures de construction différentes. En effet, lorsque l'axe de symétrie possède des points, les élèves les utilisent comme centre de cercles passant par les extrémités du segment, les intersections de ces cercles donnat les deux extrémités du segment image (procédure 1). Lorsque l'axe de symétrie ne possède pas ces deux points, les élèves mettent en œuvre une procédure utilisant les droites perpendiculaires à l'axe de symétrie et passant par les extrémités du segment. Ils utilisent ensuite des cercles pour effectuer le report des distances des extrémités à l'axe (procédure 2).

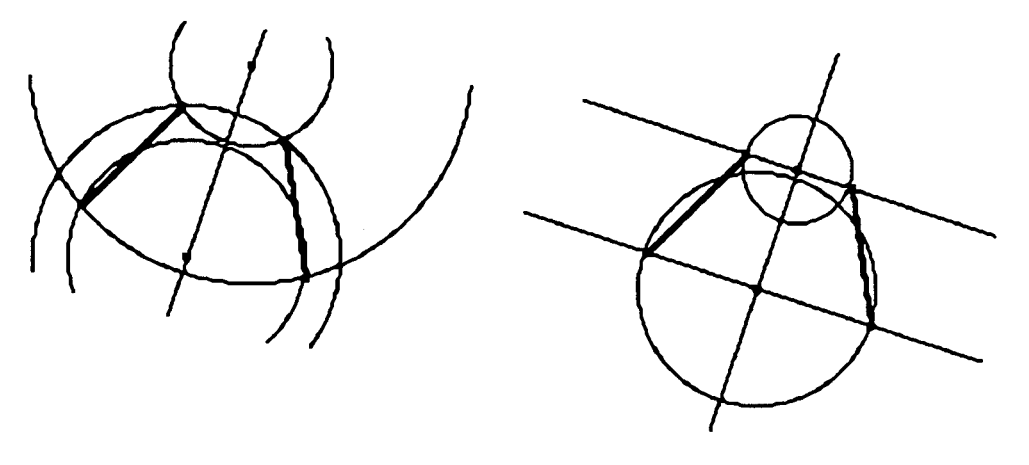

procédure 1 procédure 2

Il a également été noté que l'accès des élèves aux notions mises en œuvre dans Cabrigéomètre, et notamment la notion de classe de figures, n'est pas évident. Les élèves construisent en particulier au cours de la manipulation du logiciel un modèle local de son fonctionnement. Certains élèves semblent avoir construit un modèle mécaniste du fonctionnement du logiciel Cabri-géomètre en associant dans certains cas les objets de l'écran à des représentations de solides. Cette situation est en particulier apparu lorsque les élèves ont été amenés à donner une signification aux fonctionnalités : intersection de deux objets et point sur objet qui nous l'avons sont spécifiques au logiciel.

Pour la construction de symétriques, les élèves ont eu à utiliser cette intersection pour qu'au cours du déplacement d'un des objets de base de la figure la propriété de symétrie soit conservée. Lorsque les extrémités du segment image sont simplement posés à l'intersection des cercles et des droites, ce segment n'est pas modifié au cours du déplacement :

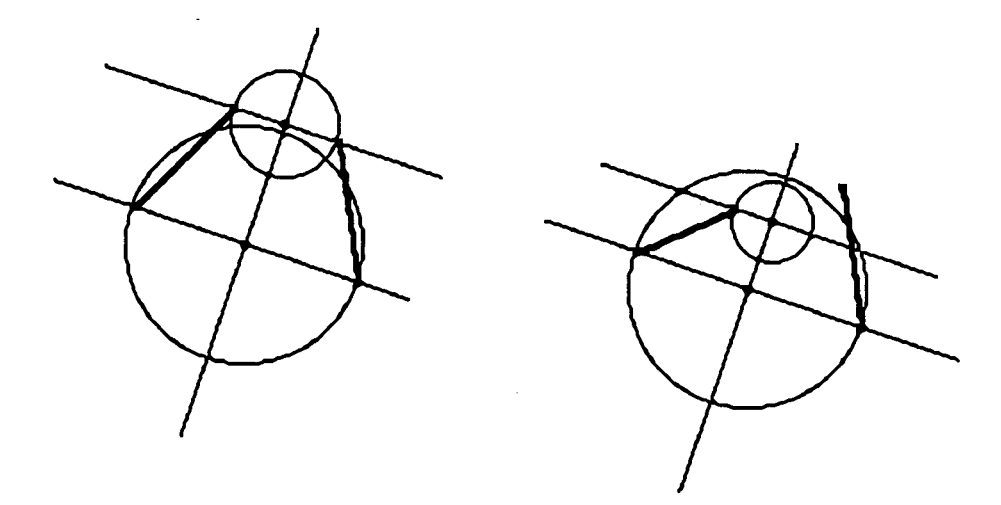

Ce qui n'est pas le cas lorsque les extrémités du segment ont été construites comme intersection des cercles et droites :

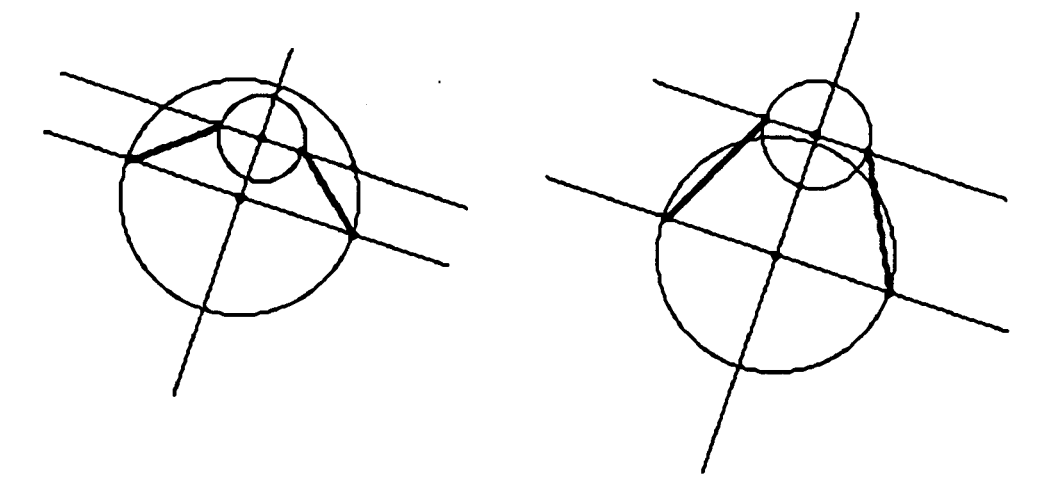

La signification que certains élèves ont donné à la procédure d'intersection, observant la différence entre le fait de l'utiliser et celui de ne pas l'utiliser, est qu'elle permet en quelque sorte de lier les objets entre eux afin que tous ce passe bien au cours du déplacement d'un objet de base de la figure. La constitution d'un modèle local et le manque de transfert des acquisitions de l'environnement d'un logiciel vers d'autres environnements liés à la géométrie est à rapprocher de la spécificité du logiciel et du type de problèmes que l'on demande d'y résoudre, et aussi plus généralement de la spécificité de la communication avec l'ordinateur.

La simplicité apparente de la manipulation de Cabri-géomètre permet à l'apprenant de produire un grand nombre de figures à l'écran. Si ce type de fonctionnement présente l'inconvénient de conduire rapidement l'élève dans la résolution de la tâche à procéder par essais successifs, cela lui faisant perdre quelquefois le sens de la construction à effectuer, il présente l'avantage de permettre sur le plan de la méthodologie de recueillir un grand nombre d'informations utile pour une analyse précise des actions de l'élève.